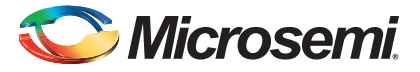

#### **FlashPro Lite Device Programmer Quickstart Card**

This quickstart card applies only to the FlashPro Lite device programmer.

# **Kit Contents**

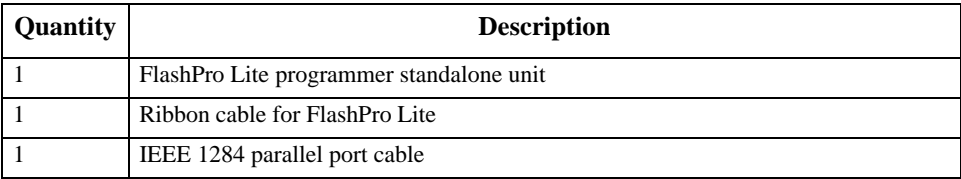

#### **Software Installation**

If you are already using Libero® System-on-Chip (SoC) software, you have the FlashPro software installed as part of this software. If you are using the FlashPro Lite device programmer for standalone programming or on a dedicated machine, download and install the latest release of the FlashPro software from the Microsemi SoC Products Group website. The installation will guide you through the setup. Complete the software installation before connecting the FlashPro Lite device programmer to your PC. The installation will ask you "Will you be using FlashPro Lite or FlashPro programmer via parallel port?", answer "Yes".

Software releases: [www.microsemi.com/soc/download/program\\_debug/flashpro.](http://www.microsemi.com/soc/download/program_debug/flashpro)

# **Hardware Installation**

- **1.** Connect the programmer to a parallel printer port on your PC. Connect one end of the IEEE 1284 cable to the programmer's connector. Plug the other end of the cable into your parallel printer port and tighten the screws. You should not have any licensing dongles connected between the parallel port and cable. Your port settings must be EPP or bidirectional. Microsemi also supports ECP mode with FlashPro v2.1 software and newer.
- **2.** Verify that you are connected to the correct parallel port on your computer. Microsemi recommends that you dedicate a port to the programmer. Connecting to a serial port or a thirdparty card can damage the programmer. This type of damage is not covered by the warranty.
- **3.** Connect the FlashPro Lite ribbon cable to the programming header and turn the target board on.

# Microsemi

*FlashPro Lite Device Programmer Quickstart Card*

#### **Common Issues**

If you see two blinking LEDs on the programmer after you have connected the programmer to the parallel port, make sure the parallel port cable is connected firmly to the PC parallel port. For more information, refer to the *FlashPro Software and Hardware Installation Guide* and the "Known Issues and Workarounds" section of the FlashPro software release notes:

[www.microsemi.com/soc/download/program\\_debug/flashpro.](http:// www.microsemi.com/soc/download/program_debug/flashpro)

#### **Documentation Resources**

For further FlashPro software and FlashPro Lite device programmer information, including user's guide, installation guide, tutorial, and application notes, refer to the FlashPro software page:

[www.microsemi.com/soc/products/hardware/program\\_debug/flashpro](http://www.microsemi.com/soc/products/hardware/program_debug/flashpro).

# **Technical Support and Contacts**

Technical support is available online at [www.microsemi.com/soc/support](http://www.microsemi.com/soc/support) and by email at [soc\\_tech@microsemi.com](mailto:soc_tech@microsemi.com).

Microsemi SoC Sales offices, including Representatives and Distributors, are located worldwide. To find your local representative visit [www.microsemi.com/soc/company/contact.](http://www.microsemi.com/soc/company/contact)

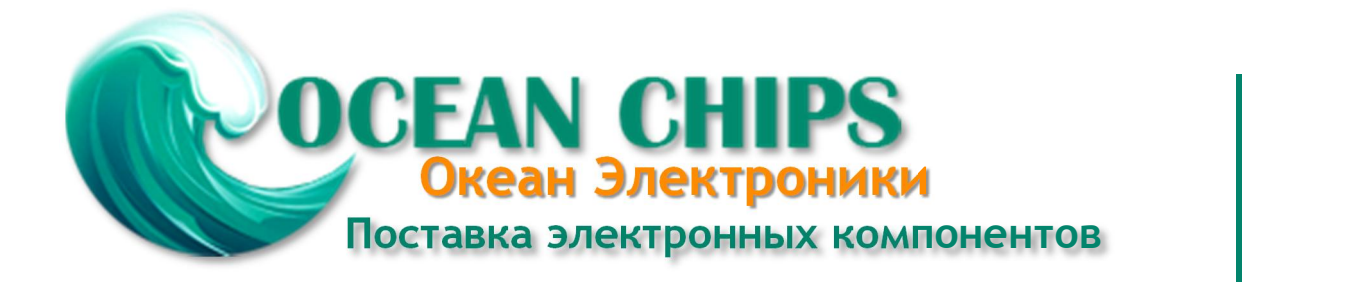

Компания «Океан Электроники» предлагает заключение долгосрочных отношений при поставках импортных электронных компонентов на взаимовыгодных условиях!

Наши преимущества:

- Поставка оригинальных импортных электронных компонентов напрямую с производств Америки, Европы и Азии, а так же с крупнейших складов мира;

- Широкая линейка поставок активных и пассивных импортных электронных компонентов (более 30 млн. наименований);

- Поставка сложных, дефицитных, либо снятых с производства позиций;
- Оперативные сроки поставки под заказ (от 5 рабочих дней);
- Экспресс доставка в любую точку России;
- Помощь Конструкторского Отдела и консультации квалифицированных инженеров;
- Техническая поддержка проекта, помощь в подборе аналогов, поставка прототипов;
- Поставка электронных компонентов под контролем ВП;

- Система менеджмента качества сертифицирована по Международному стандарту ISO 9001;

- При необходимости вся продукция военного и аэрокосмического назначения проходит испытания и сертификацию в лаборатории (по согласованию с заказчиком);

- Поставка специализированных компонентов военного и аэрокосмического уровня качества (Xilinx, Altera, Analog Devices, Intersil, Interpoint, Microsemi, Actel, Aeroflex, Peregrine, VPT, Syfer, Eurofarad, Texas Instruments, MS Kennedy, Miteq, Cobham, E2V, MA-COM, Hittite, Mini-Circuits, General Dynamics и др.);

Компания «Океан Электроники» является официальным дистрибьютором и эксклюзивным представителем в России одного из крупнейших производителей разъемов военного и аэрокосмического назначения **«JONHON»**, а так же официальным дистрибьютором и эксклюзивным представителем в России производителя высокотехнологичных и надежных решений для передачи СВЧ сигналов **«FORSTAR»**.

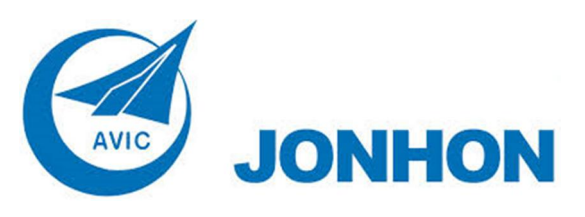

«**JONHON**» (основан в 1970 г.)

Разъемы специального, военного и аэрокосмического назначения:

(Применяются в военной, авиационной, аэрокосмической, морской, железнодорожной, горно- и нефтедобывающей отраслях промышленности)

**«FORSTAR»** (основан в 1998 г.)

ВЧ соединители, коаксиальные кабели, кабельные сборки и микроволновые компоненты:

(Применяются в телекоммуникациях гражданского и специального назначения, в средствах связи, РЛС, а так же военной, авиационной и аэрокосмической отраслях промышленности).

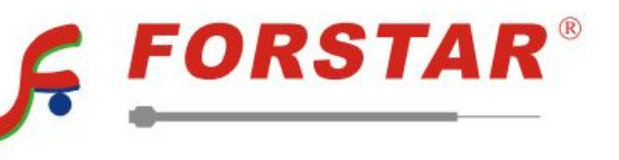

Телефон: 8 (812) 309-75-97 (многоканальный) Факс: 8 (812) 320-03-32 Электронная почта: ocean@oceanchips.ru Web: http://oceanchips.ru/ Адрес: 198099, г. Санкт-Петербург, ул. Калинина, д. 2, корп. 4, лит. А